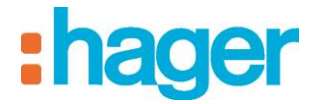

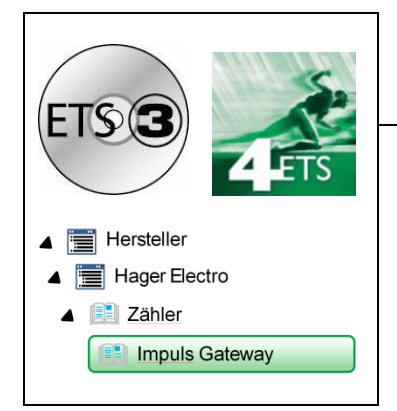

# Applikationsbeschreibung

**Impuls Gateway KNX ETS** *Elektrische / mechanische Eigenschaften: siehe Produktbeschreibungen* 

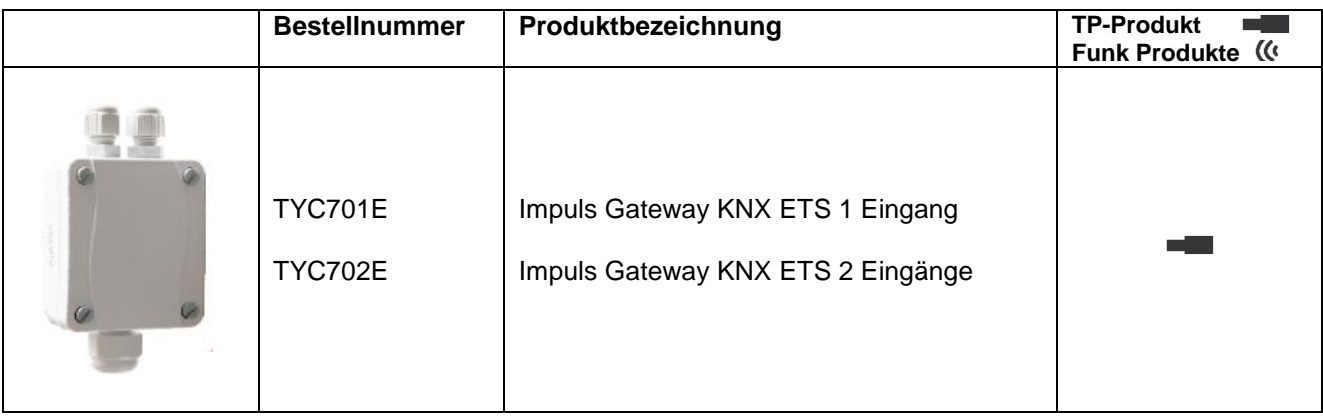

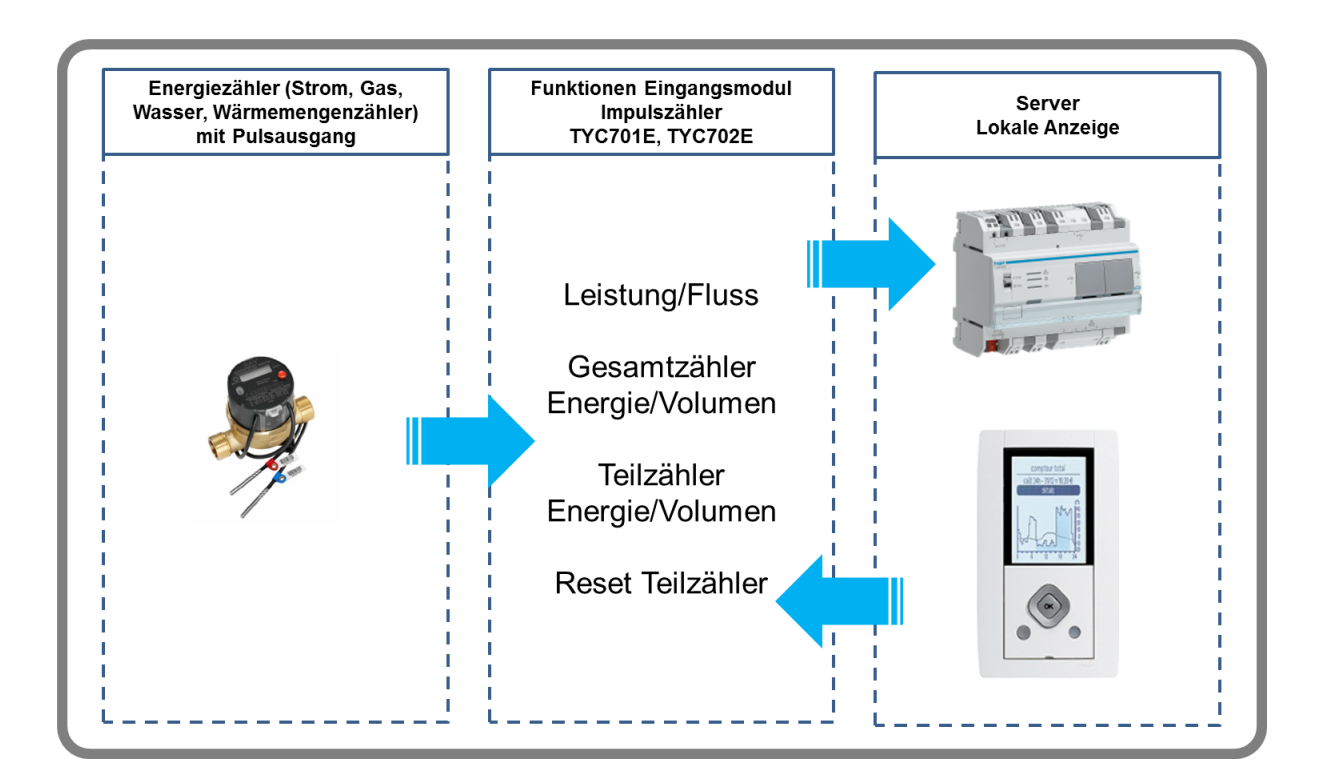

# :hager

## Inhaltsverzeichnis

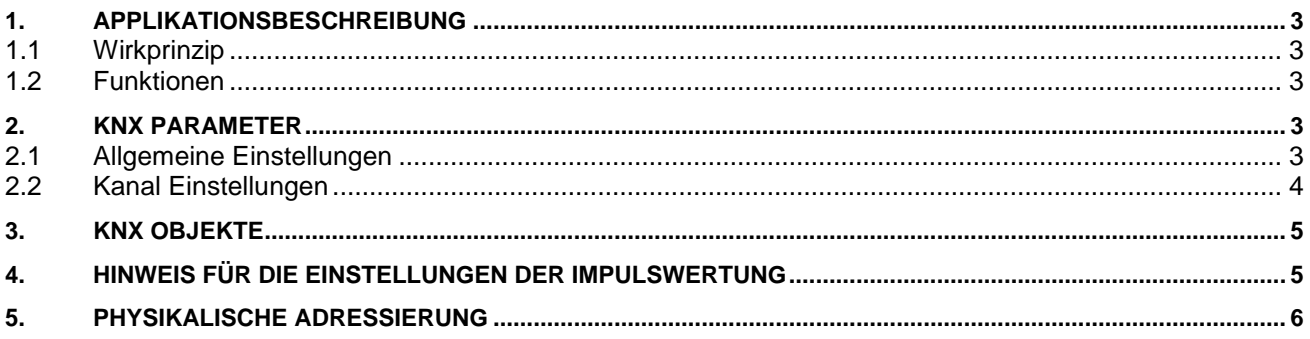

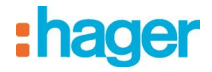

### <span id="page-2-0"></span>**1. Applikationsbeschreibung**

### <span id="page-2-1"></span>**1.1 Wirkprinzip**

Der Verbrauchszähler besteht aus einem Zählmodul mit batteriegepuffertem Datenspeicher und KNX-Buskoppler zur Fernauslese und Fernüberwachung von Verbrauchsmessdaten.

Der Zähleingang ist mit der S0-Schnittstelle nach DIN 43864 spezifiziert, kann aber auch mit einem potentialfreien Kontakt beschaltet werden.

Die Inbetriebnahme der KNX-Sensoren erfolgt über die ETS (Engineering Tool Software) in Verbindung mit dem dazugehörigen Applikationsprogramm.

### <span id="page-2-2"></span>**1.2 Funktionen**

- **EXECUTE:** Leistung / Fluss (Berechneter Wert)
- Energie / Volumen (Gezählter Wert)
- **Energie / Volumen (Teilzähler Wert)**
- **-** Separaten Teilzähler Reset für jeden Eingang

### <span id="page-2-3"></span>**2. KNX Parameter**

#### <span id="page-2-4"></span>**2.1 Allgemeine Einstellungen**

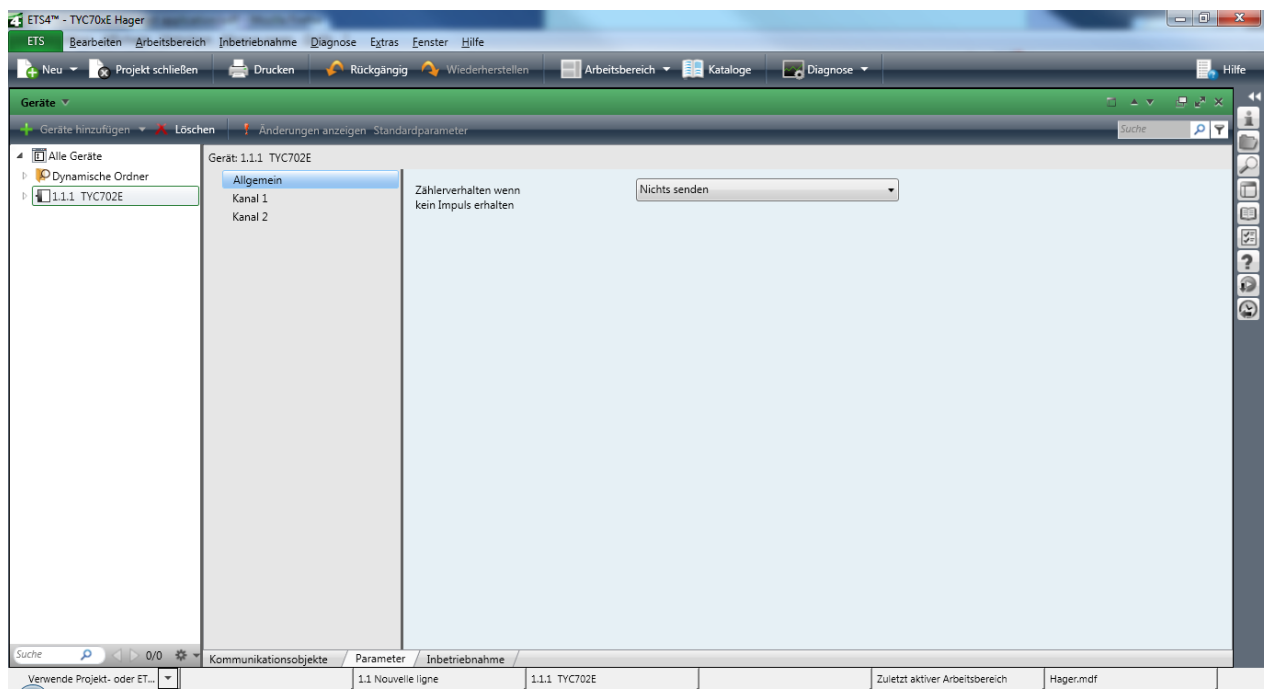

**Anzeige für "Allgemeine-Einstellungen" in der ETS** 

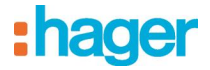

### **Allgemeine Einstellungen**

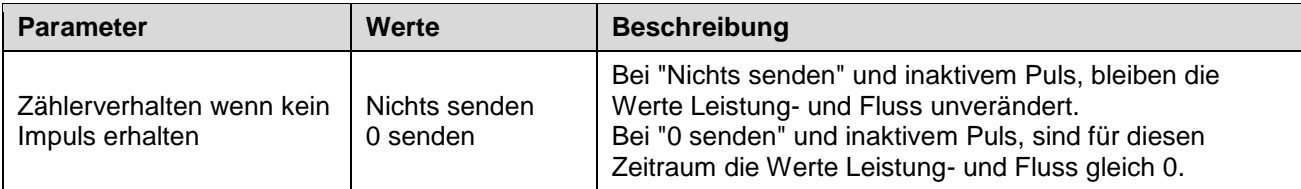

## <span id="page-3-0"></span>**2.2 Kanal Einstellungen**

Anzeige für "Kanal-Einstellungen" in der ETS

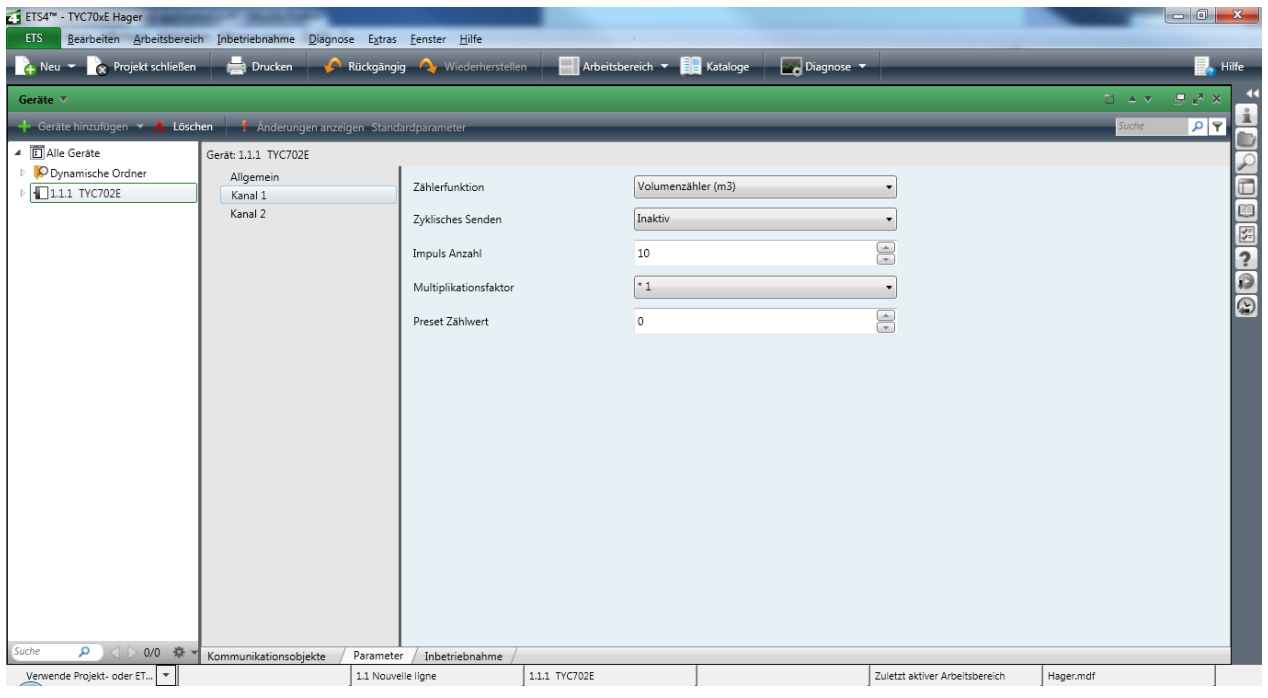

#### **Kanal Einstellungen**

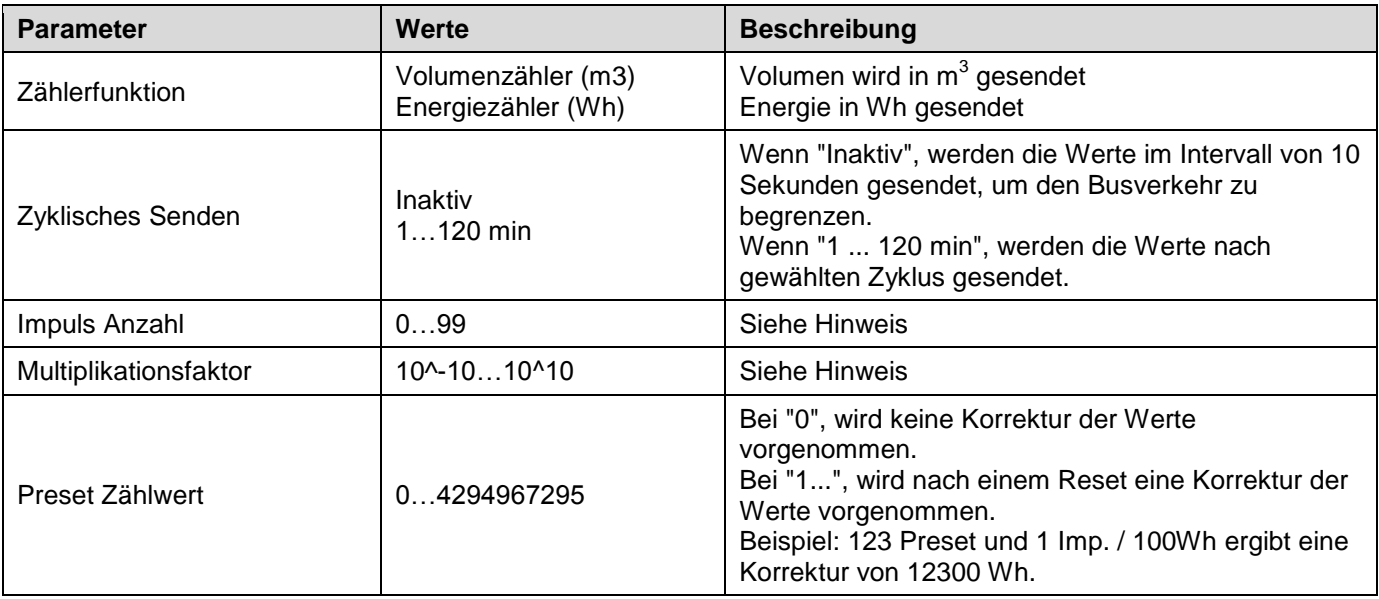

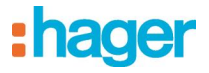

# <span id="page-4-0"></span>**3. KNX Objekte**

### **D** Objekte

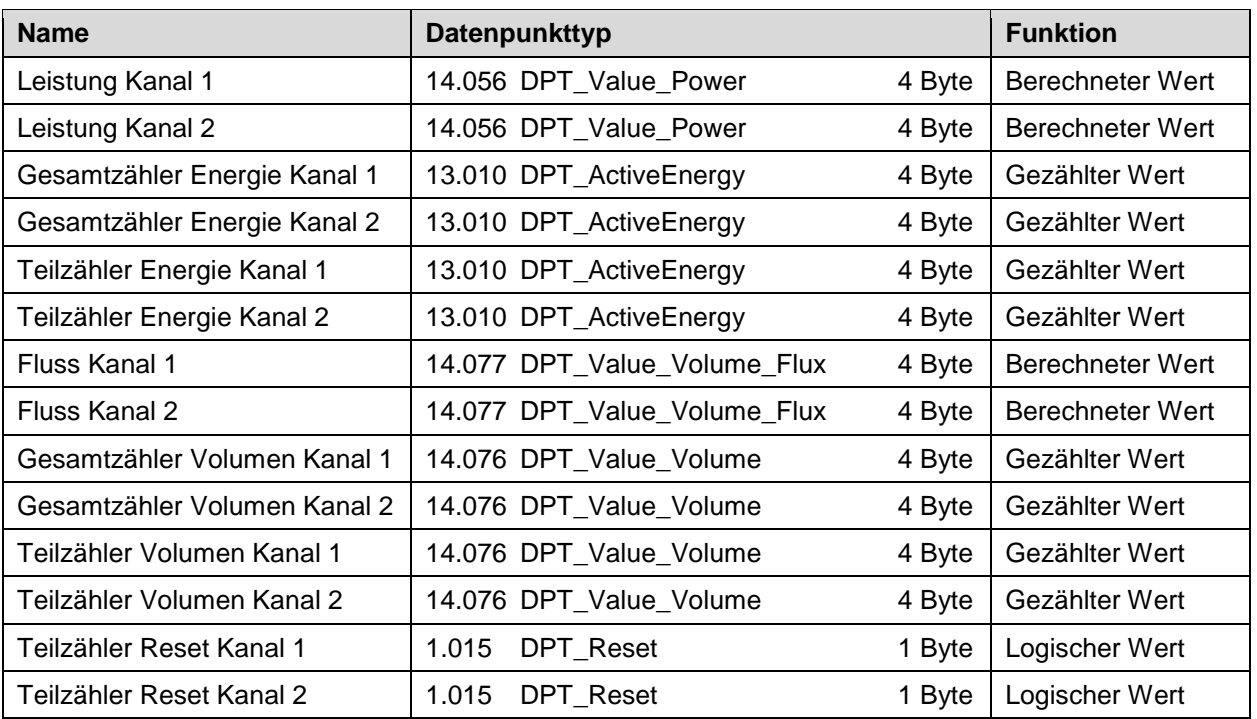

# <span id="page-4-1"></span>**4. Hinweis für die Einstellungen der Impulswertung**

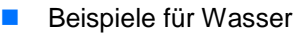

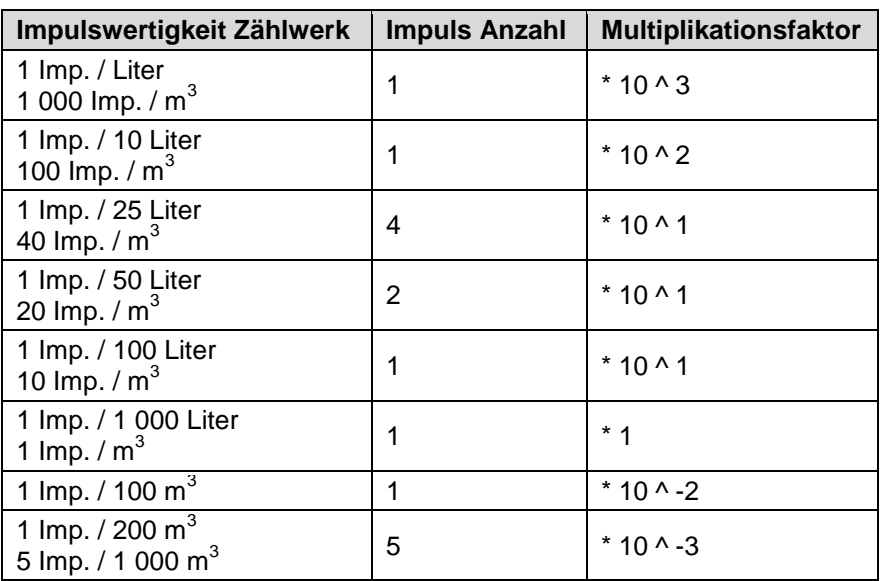

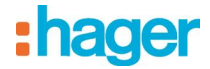

#### **Beispiele für Energie**

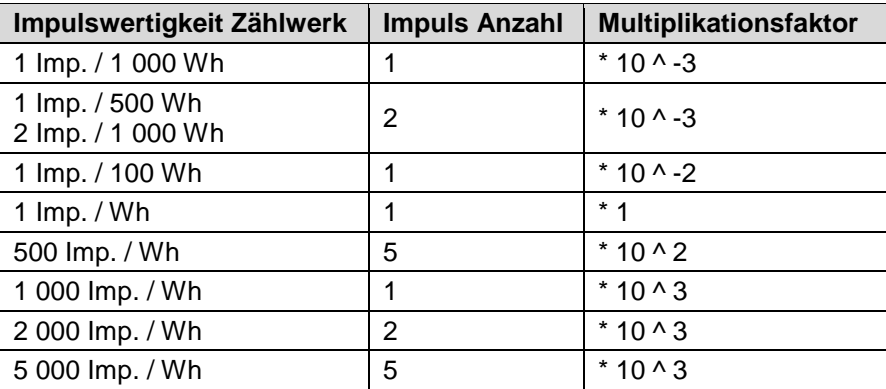

#### **Beispiele für Gas**

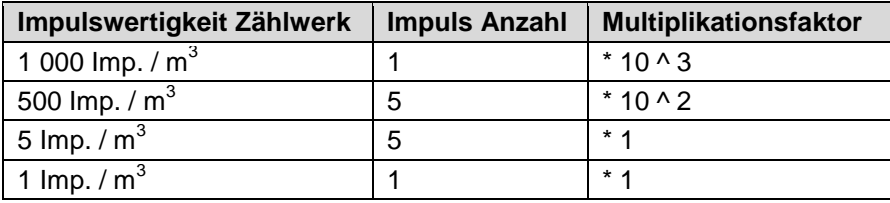

### <span id="page-5-0"></span>**5. Physikalische Adressierung**

Zur Programmierung der physikalischen Adresse bzw. zur Überprüfung der Busspannung, Taster (1) < 2 s drücken. Leuchtet die Programmier LED (2) auf, liegt die Busspannung an und das Gerät befindet sich im Programmiermodus.

Das Gerät bleibt so lange im Programmiermodus bis die physikalische Adresse über ETS programmiert wurde. Zum Verlassen des Programmiermodus, ist eine erneute Betätigung des Taster (1) nötig.

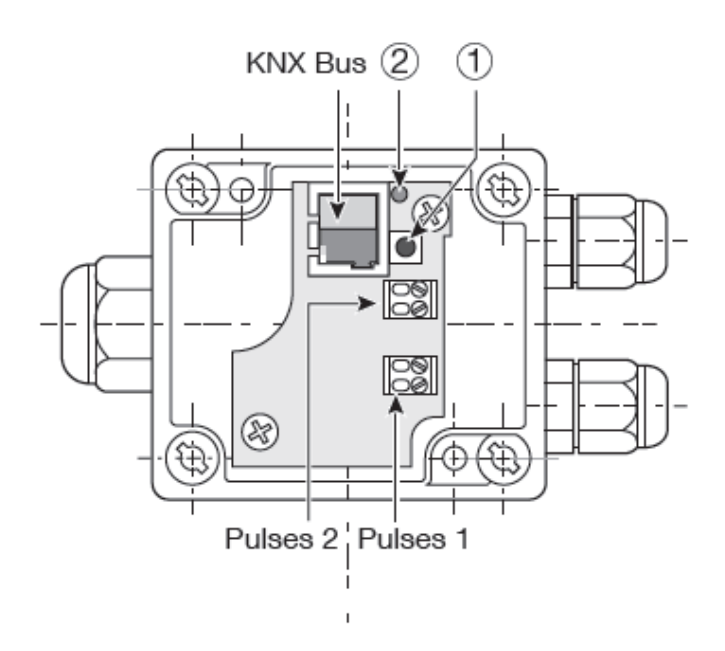

# : hager

- Hager Vertriebsgesellschaft mbH & Co. KG  $\odot$ Zum Gunterstal D-66440 Blieskastel http://www.hagergroup.de Tel.: 0049 (0) 183/3 23 23 28
- Hager Electro GesmbH<br>Dieselgasse 3<br>A-2333 Leopoldsdorf  $\odot$ www.hagergroup.at<br>Tel.: 0043 (0)2235/44 600
- **CH) Hager AG** Sedelstrasse 2 6021 Emmenbrücke http://www.hager.ch Tel.: +41 (0)41 269 90 00